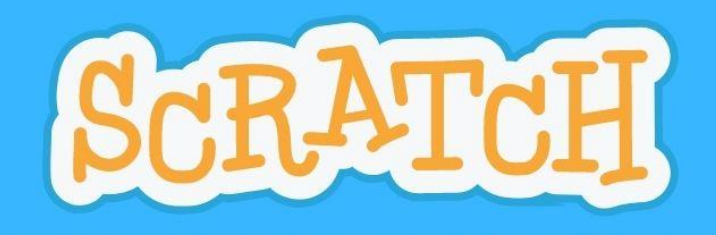

kruApinya

### ใบกิจกรรม สร้างบทละครโต้ตอบ

1. สร้างโปรเจกต์ใหม่ เพิ่มตัวละครและเขียนสคริปต์ให้ตัวละคร ดังนี้

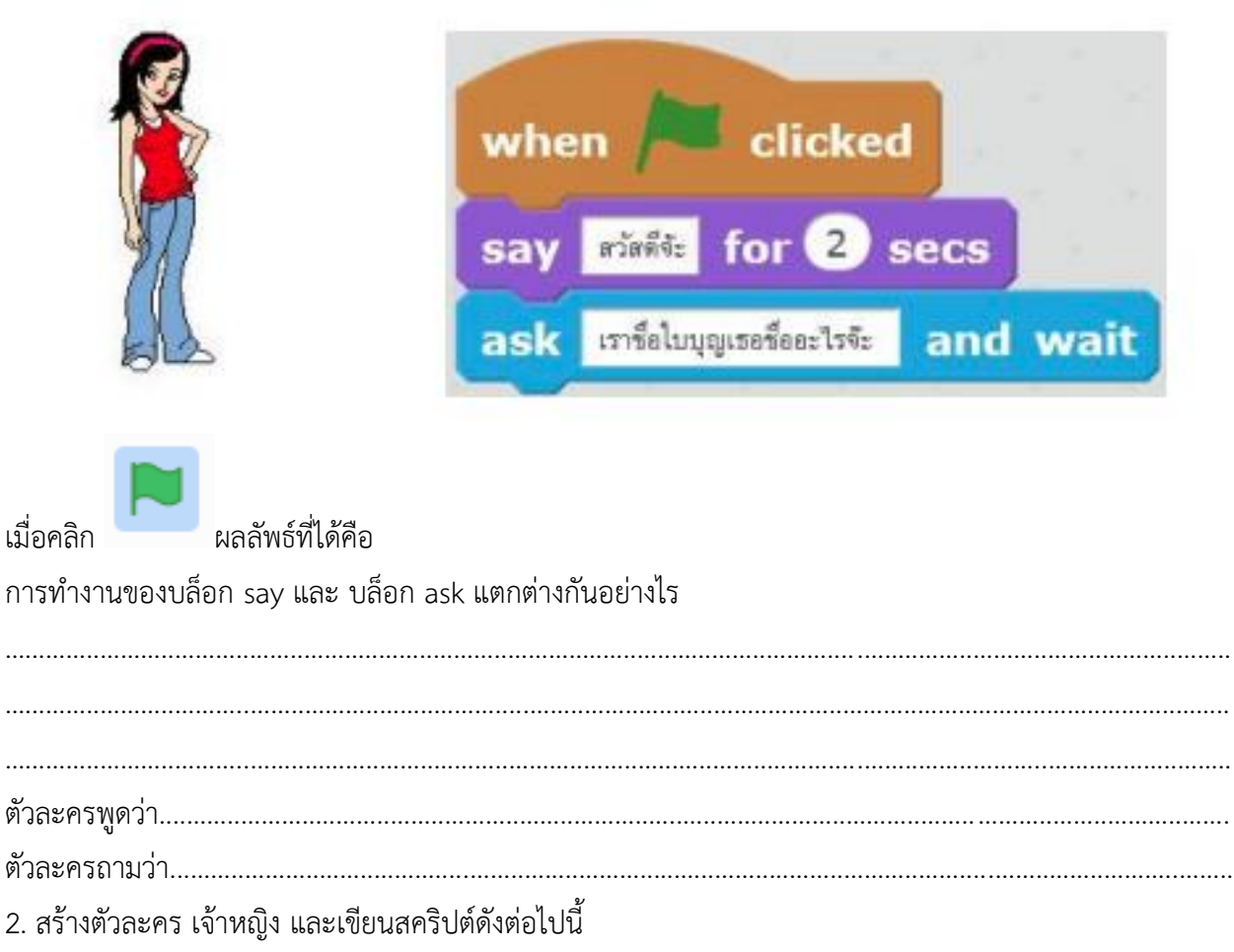

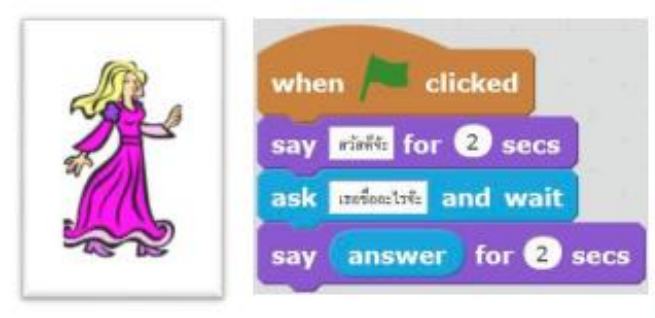

#### answer

บล็อก answer เป็นคู่หูของบล็อก ask มี ask ที่ไหนมี answer ที่นั่น เมื่อบล็อก ask แสดงคำถาม ให้ผู้ใช้ตอบ บล็อก answer จะทำหน้าที่เก็บคำตอบ ที่ผู้ใช้พิมพ์ลงไป

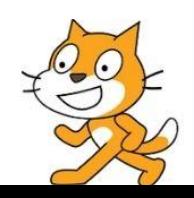

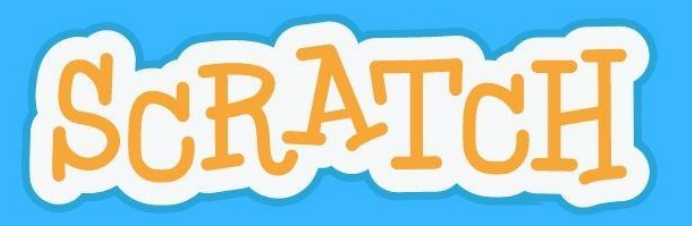

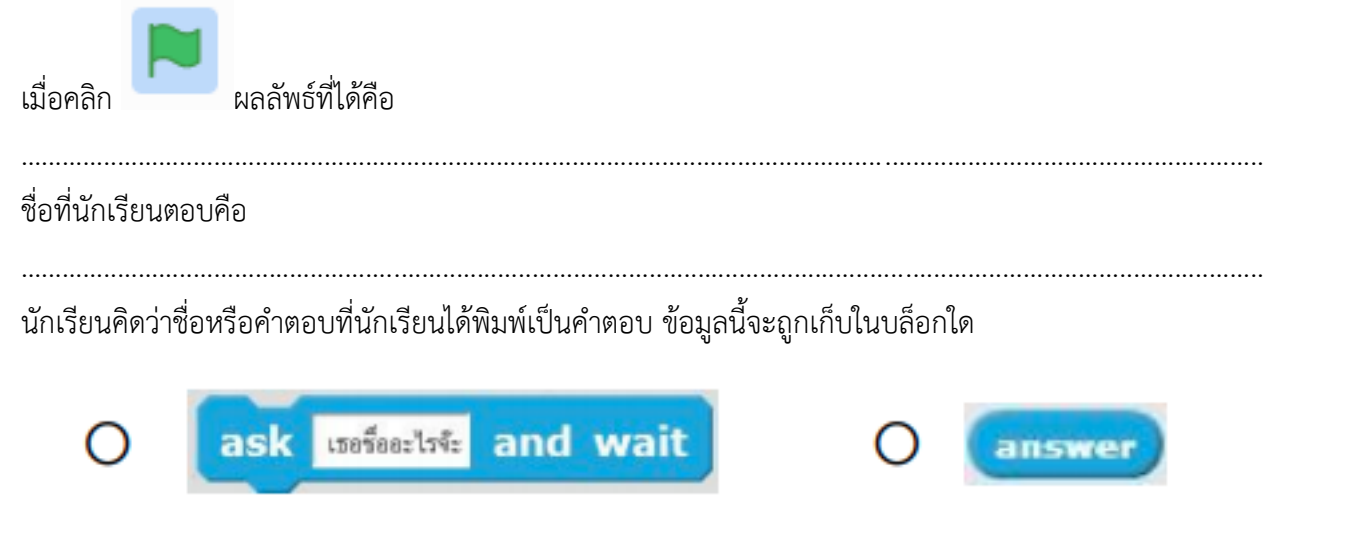

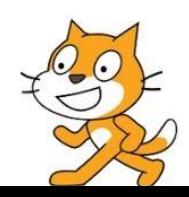

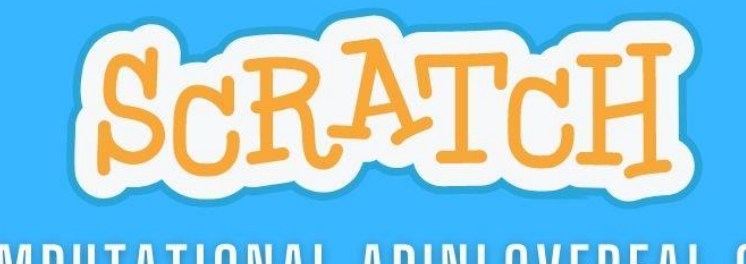

- ภาพ บทสนทนา เมื่อคลิกธงเขียว ให้ตัวละครผู้หญิง และตัวละคร ผู้ชายปรากฎขึ้นมา จากนั้นตัวละครทั้งสองเดินเข้ามาเจอกันตรงกลาง หน้าจอ
- 3. เขียนสคริปต์เริ่มต้นให้กับตัวละครต่างๆ ให้มีการทำงาน ดังนี้

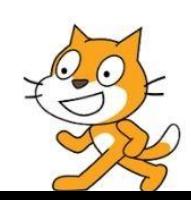

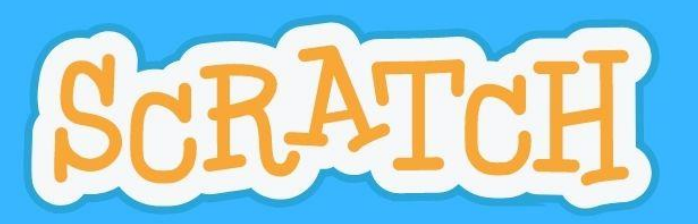

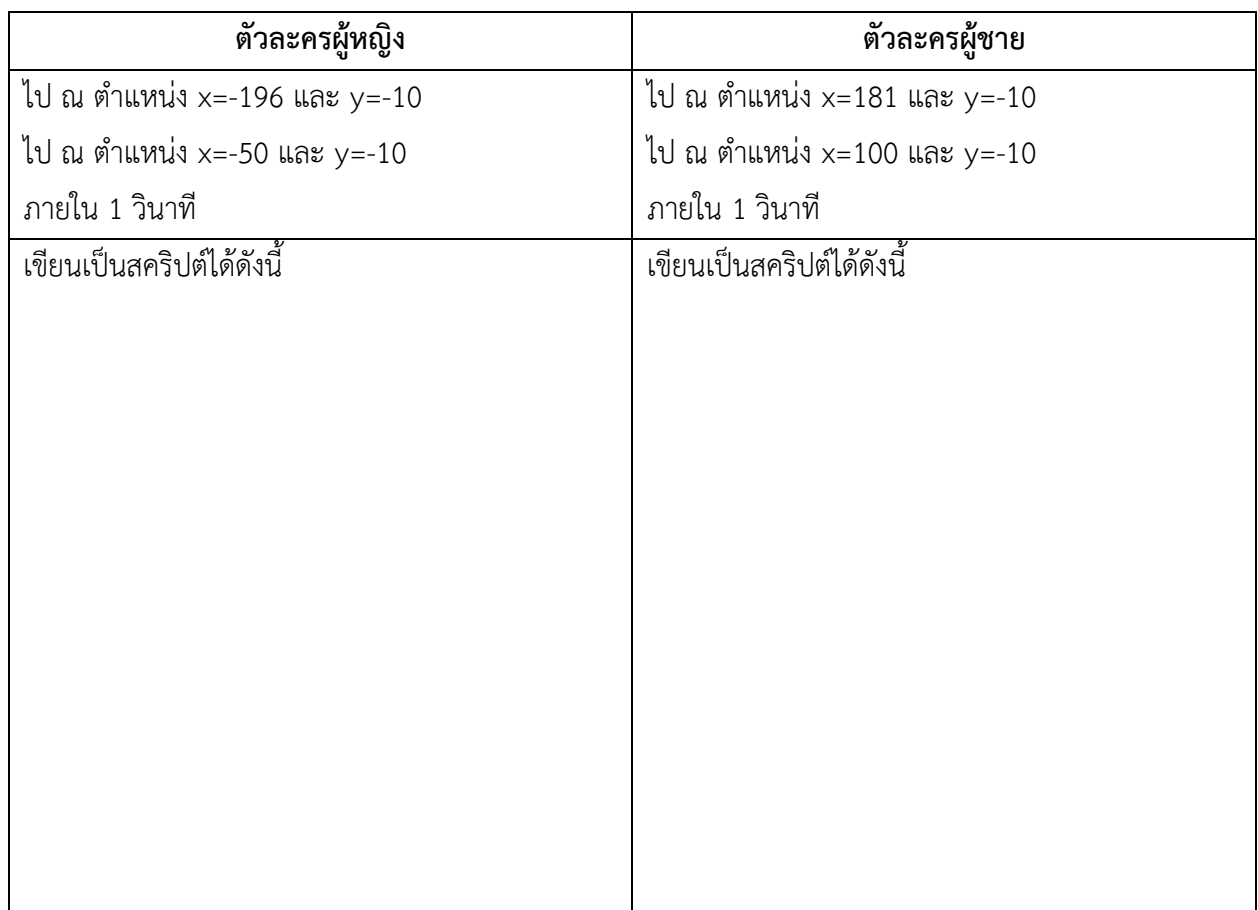

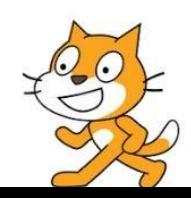

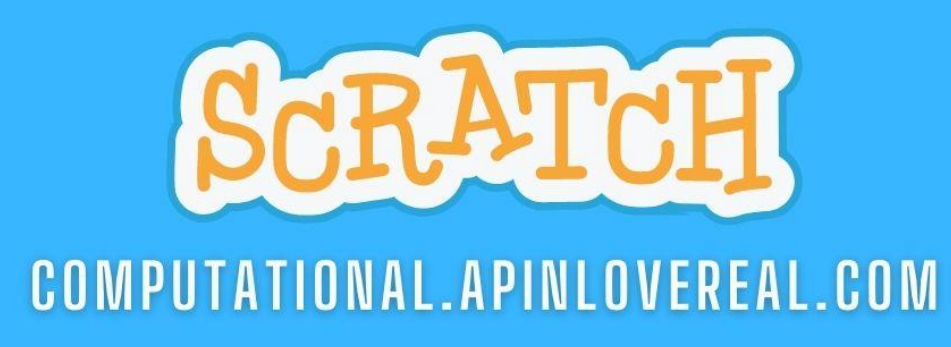

kruApinya

4. เพิ่มสคริปต์ให้กับตัวละครผู้หญิง ตัวละครผู้ชายให้มีการทำงานตามเรื่องราว ดังนี้

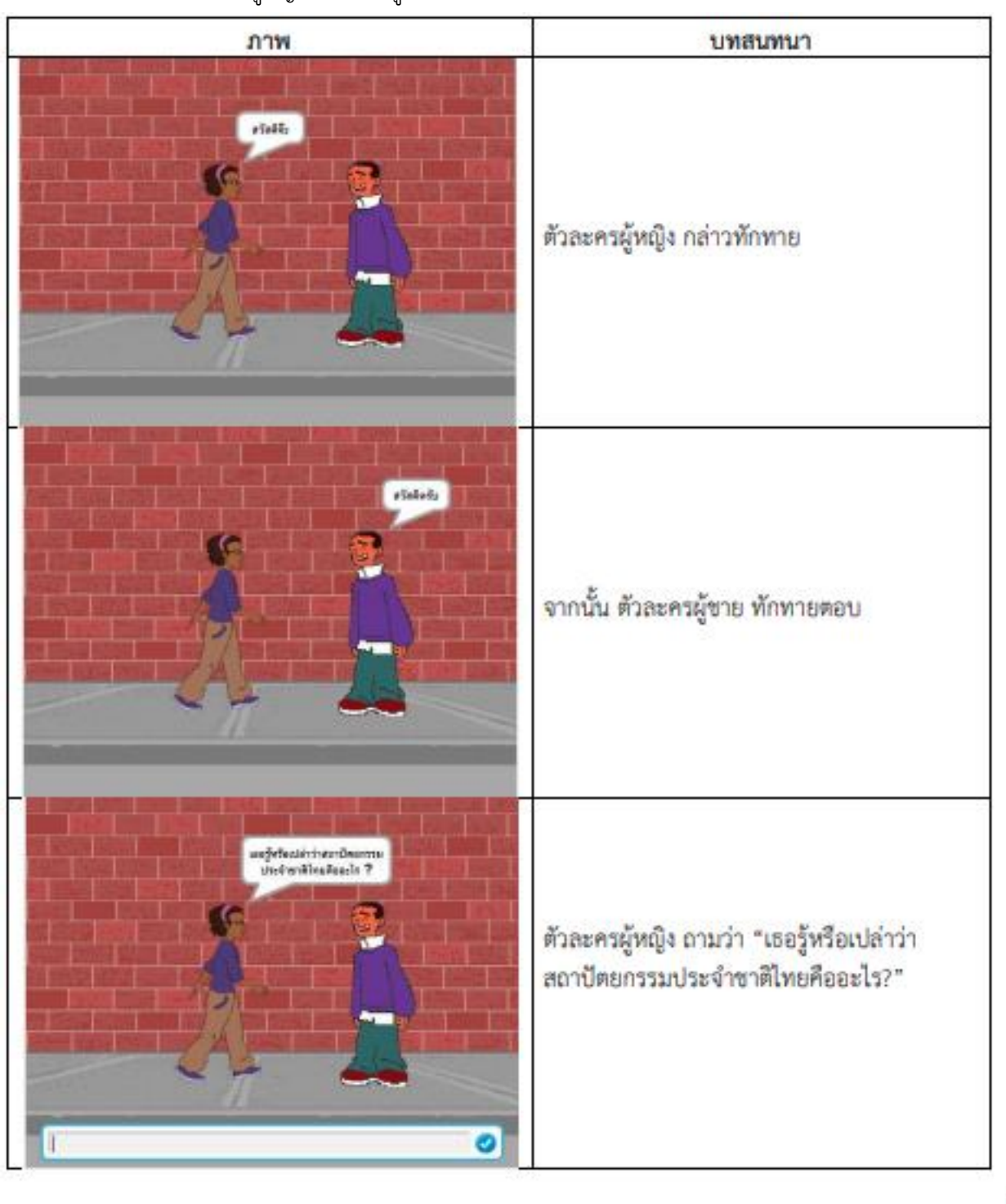

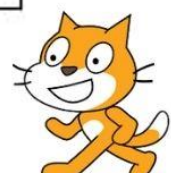

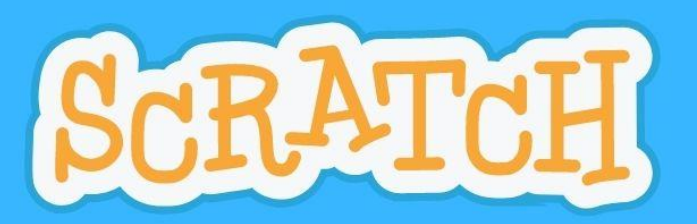

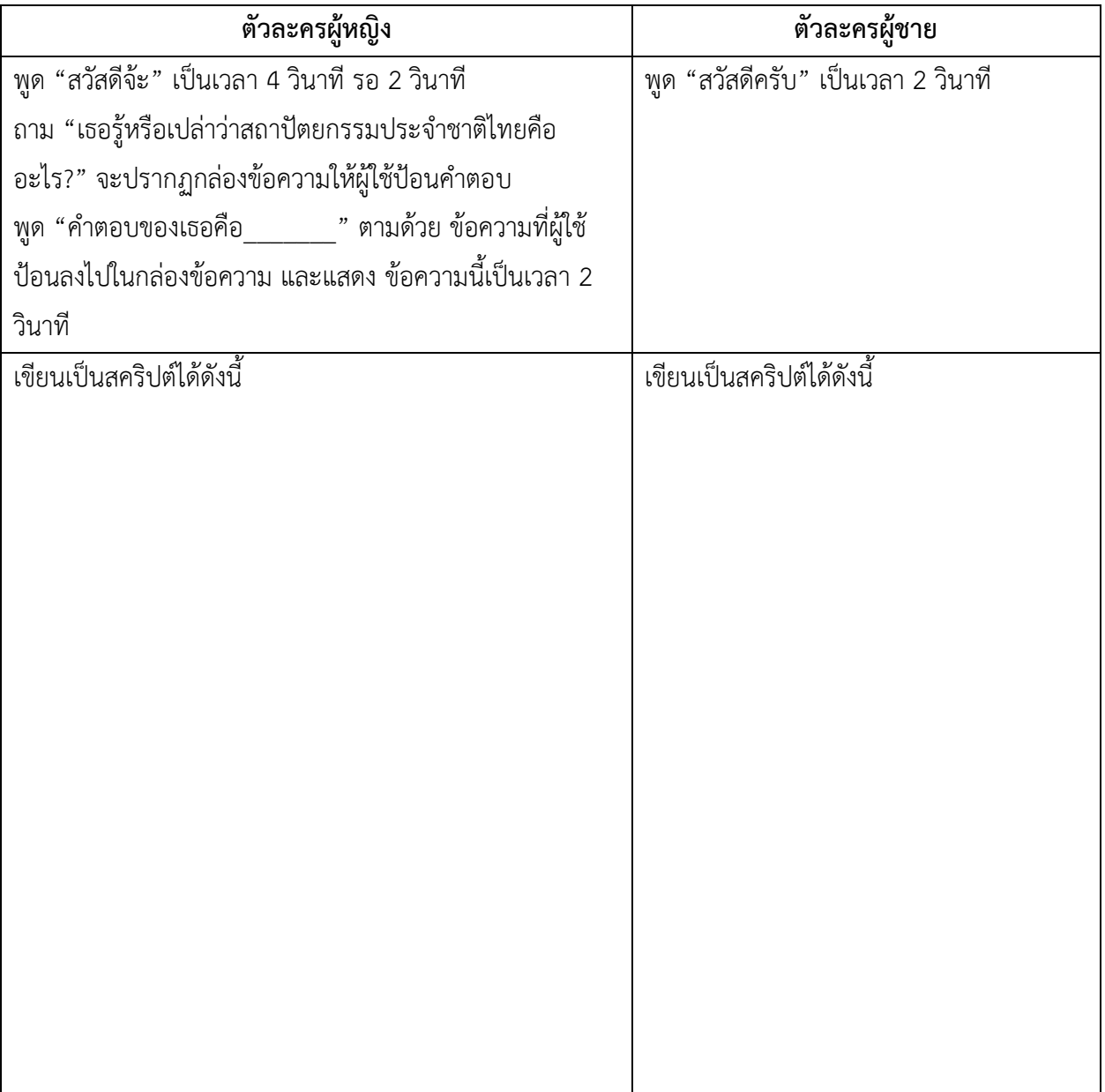

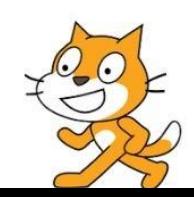